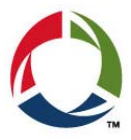

Gasboy Technical Support has recently been receiving an abundance of calls from sites that are interfaced with site controller systems and trying to increase their price per gallon above \$5.00. When executing the Putprice command and entering a price higher than \$5.00, the system responds with "Price entered is out of range. Please enter again." The example below displays what the current command will look like by default. The set u (Upper limit) = 5.000 is the reason the range will not accept the higher price.

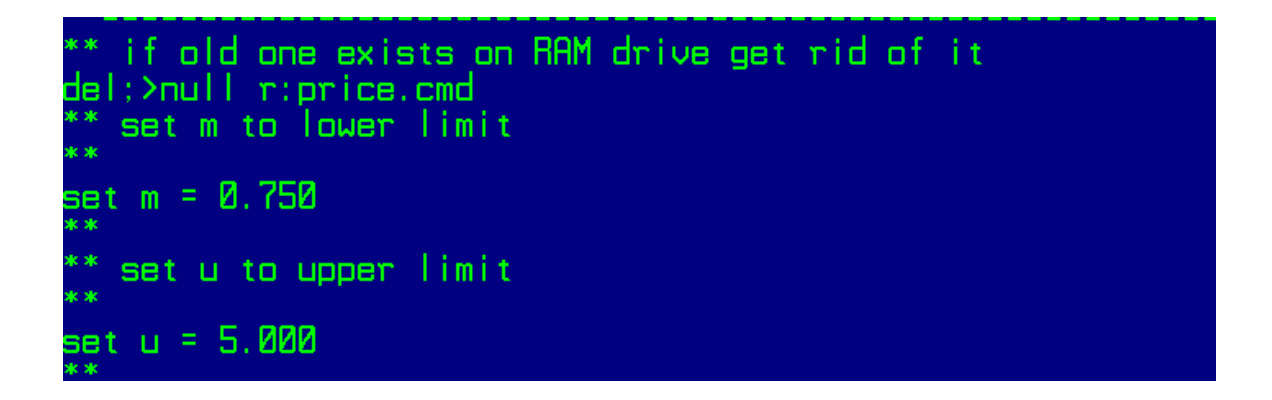

Below is an example of the upper limit set to 9.000 which will accept a price up to \$9.00 per gallon.

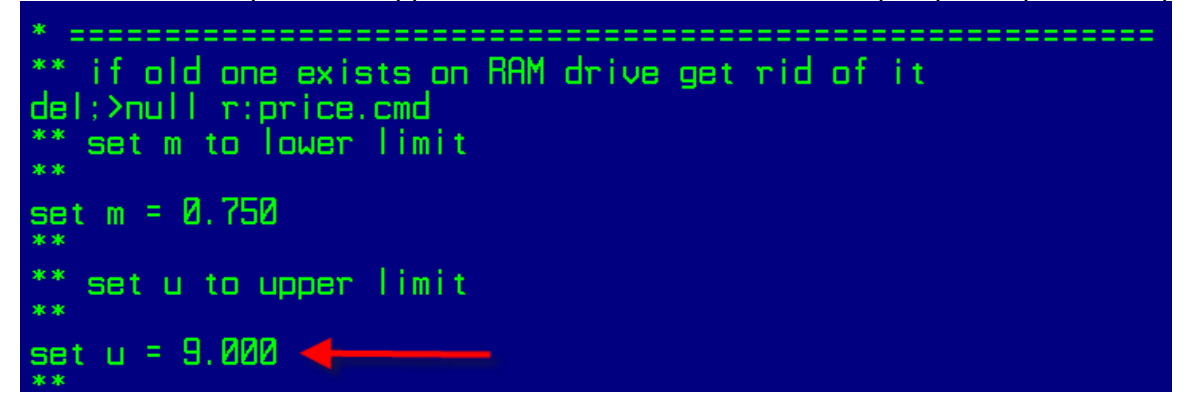

Correcting the issue will require editing the putprice.cmd file. On a Site Controller III you can access it by accessing Windows Explorer, go to the SC 3 folder and click on the BIN folder, locate the putprice.cmd file and right click on it. Select the *edit* option in the pop up menu to edit the file in Notepad and apply the appropriate value for the upper limit as displayed above. Click on the *File* menu and select *Save*. On a Site Controller II or Islander II, you will have to use the FRED editor to apply the changes to the putprice.cmd file which is also located in the BIN directory. Instructions on how to use the FRED editor can be found in MDE-4311 – Site Controller II Managers manual.

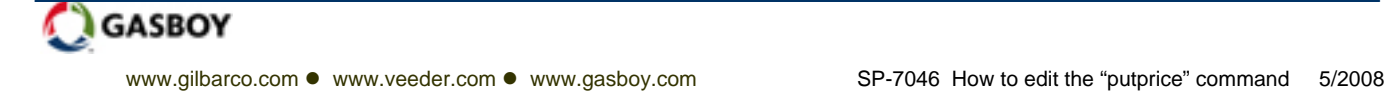